# **TABLE OF CONTENTS**

<span id="page-0-0"></span>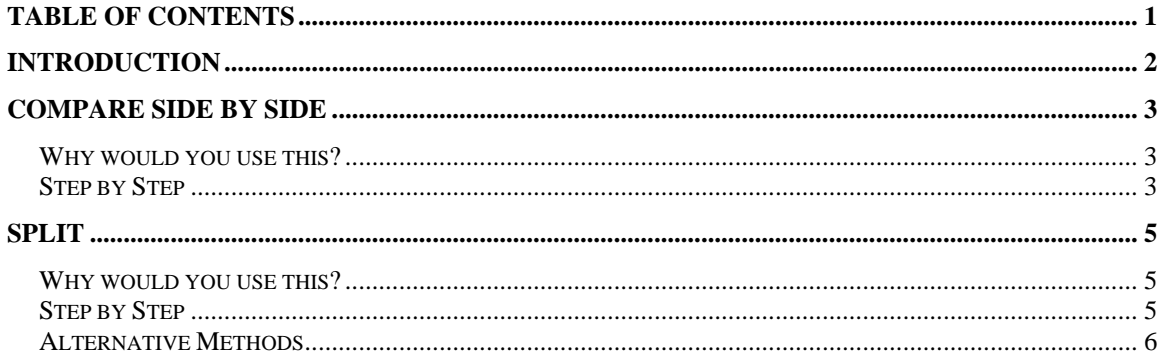

©2005 The University of Akron These materials were developed and are owned by the University of Akron. All rights reserved. These materials may not be reproduced in whole or in part without the express written permission of The University of Akron

## <span id="page-1-0"></span>**Introduction**

This manual will detail most of the menu options found in the Word 2003 menu Window. The Window menu options discussed in this manual are:

- Compare Side by Side
- ◘ Split

Each menu item will be defined and will provide reasons to use that particular menu option. Following the background information, there will be a Step-by-Step that will provide instruction on how to use the tools and commands. Some processes that you perform from the menu, can also be done other ways. If there is an Alternative method, this would be the last part of each lesson.

## <span id="page-2-0"></span>**Compare Side by Side**

### **Why would you use this?**

- ◘ To compare two documents side by side before merging.
- ◘ To compare two documents side by side for review.
- ◘

## **Step by Step**

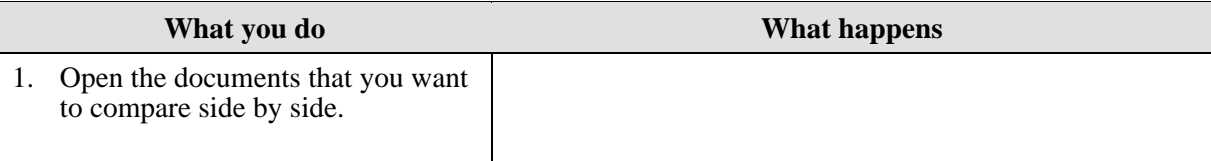

#### 2. From the menu choose: **Window, Compare Side by Side**

The Word window will now appear as follows:<br>Elust\_window.doc-Microsoft Word<br>DEDIS||Elust\_window\_1.doc-Micro

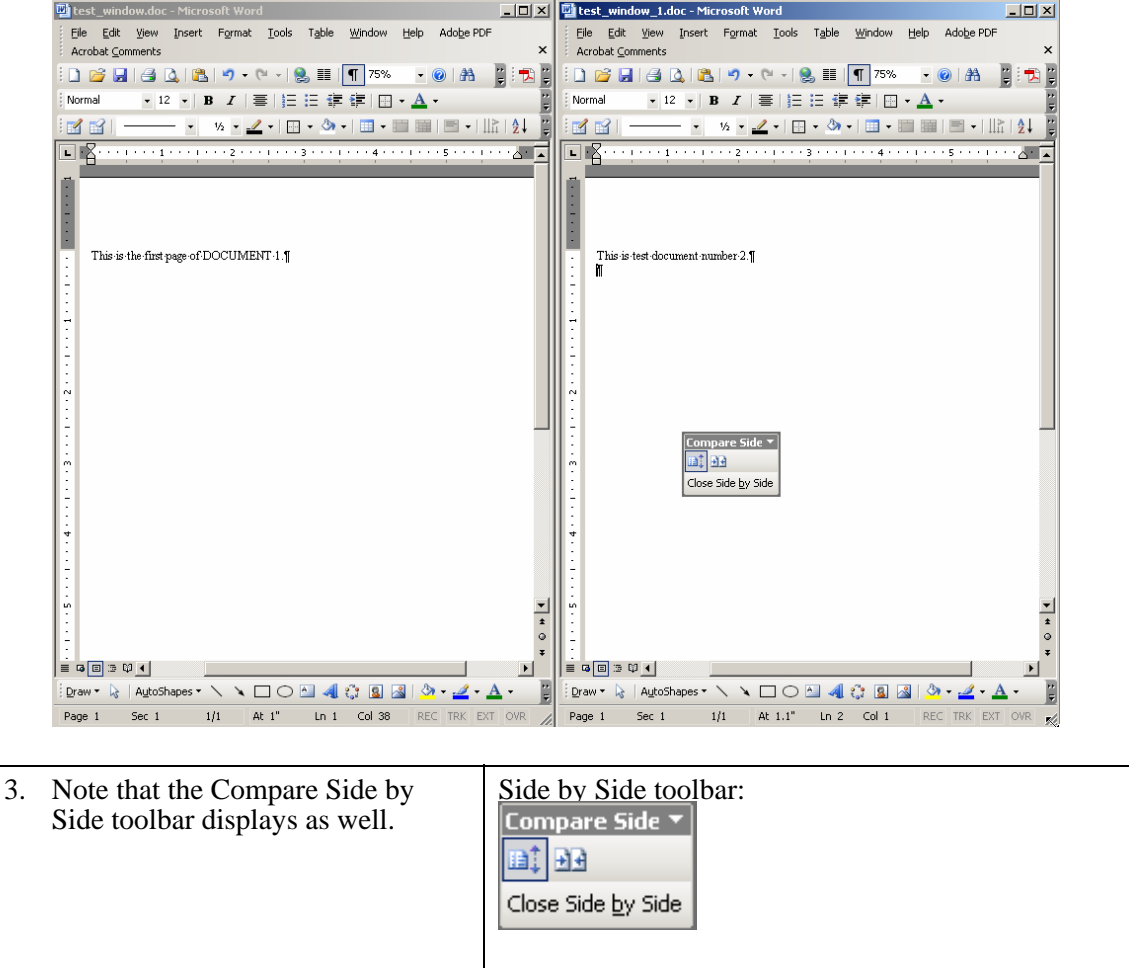

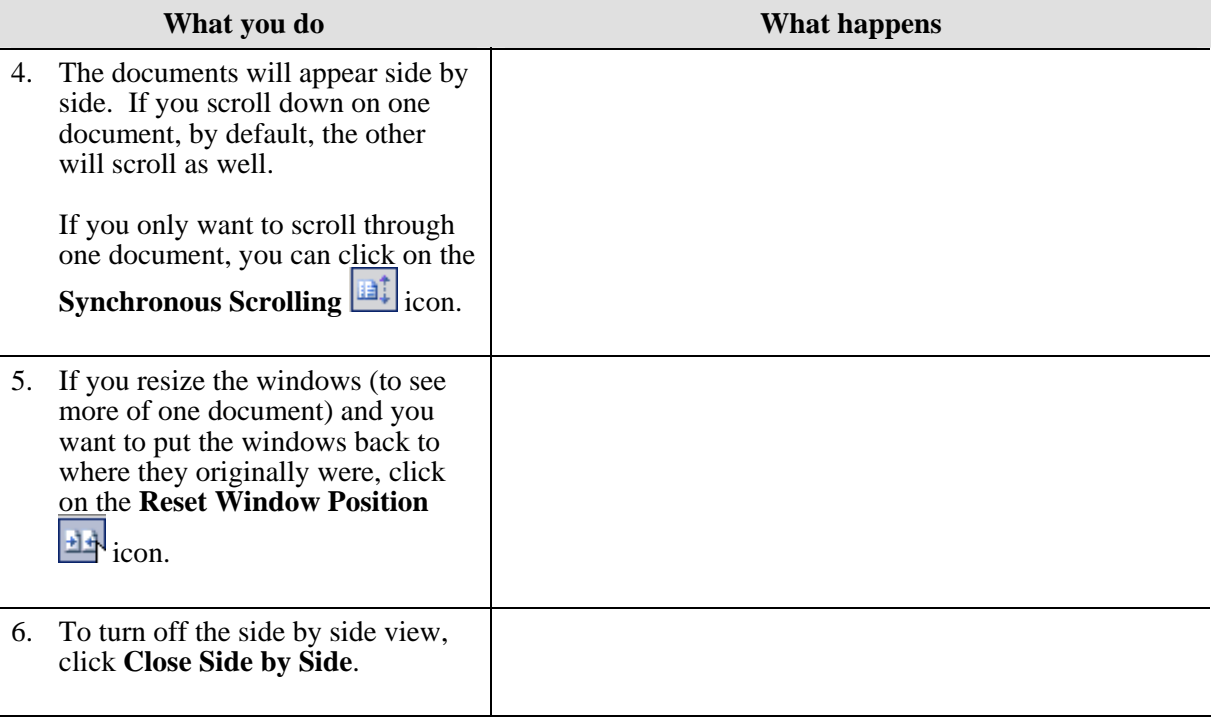

# <span id="page-4-0"></span>**Split**

### **Why would you use this?**

- ◘ To see two parts of the same document at the same time.
- ◘ To edit two parts of the same document at the same time.
- ◘ To copy text from one part of the document to another.
- ◘

## **Step by Step**

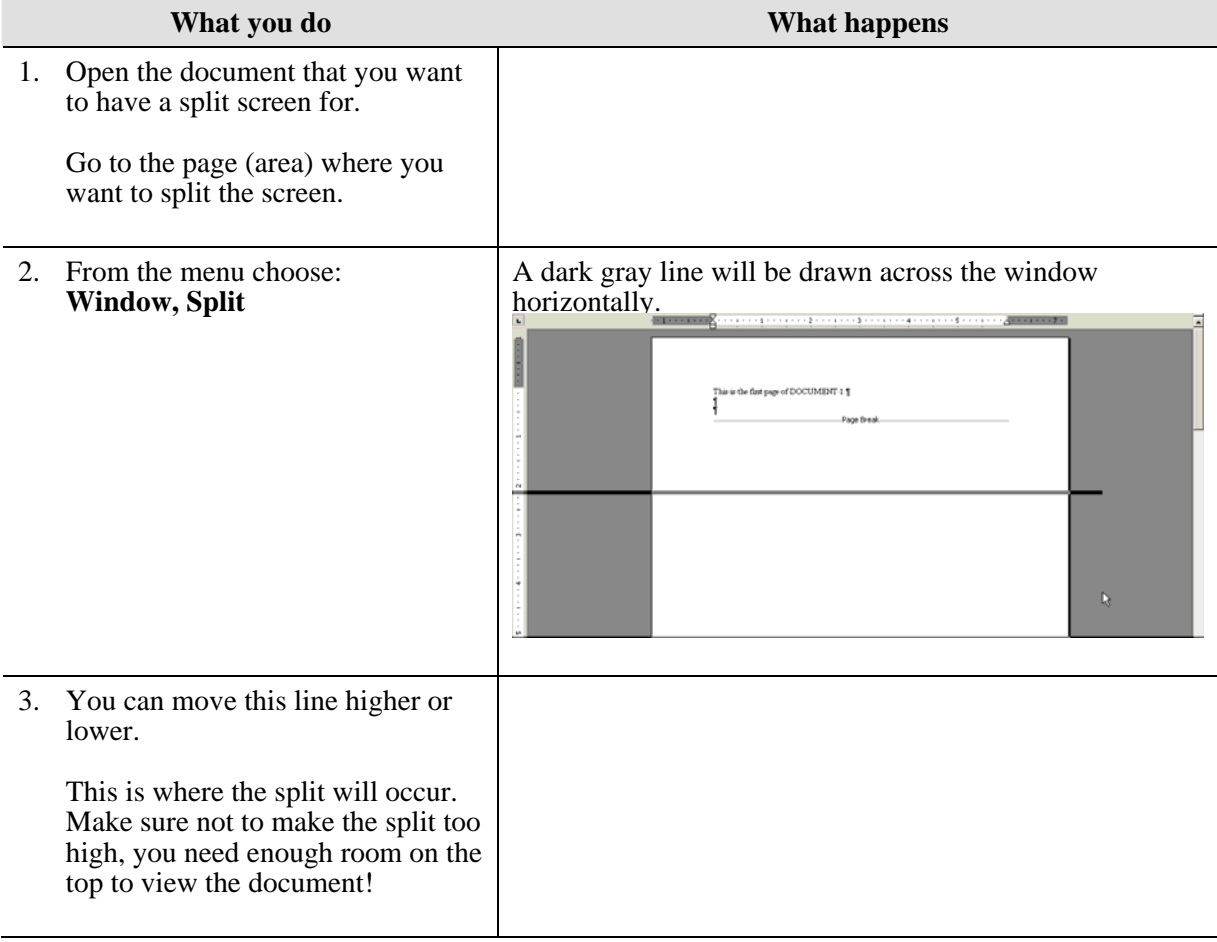

<span id="page-5-0"></span>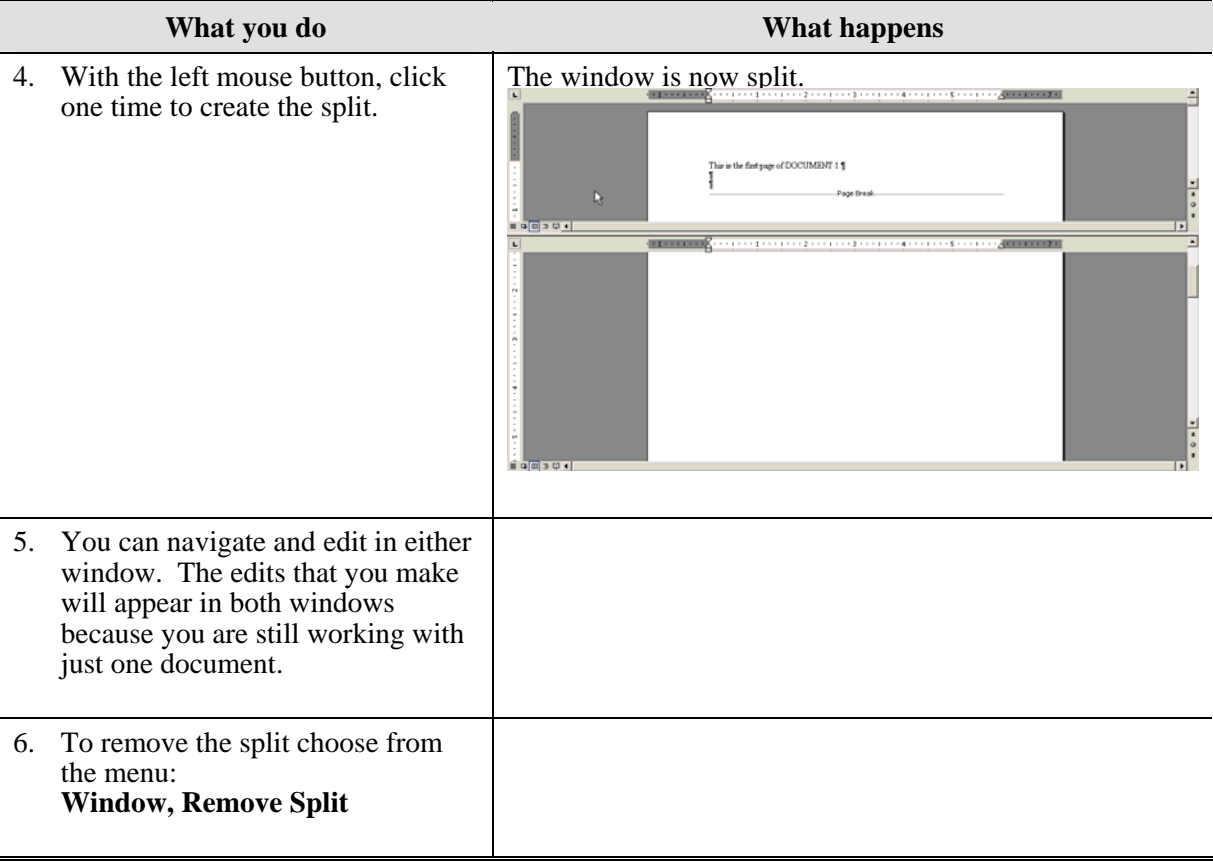

## **Alternative Methods**

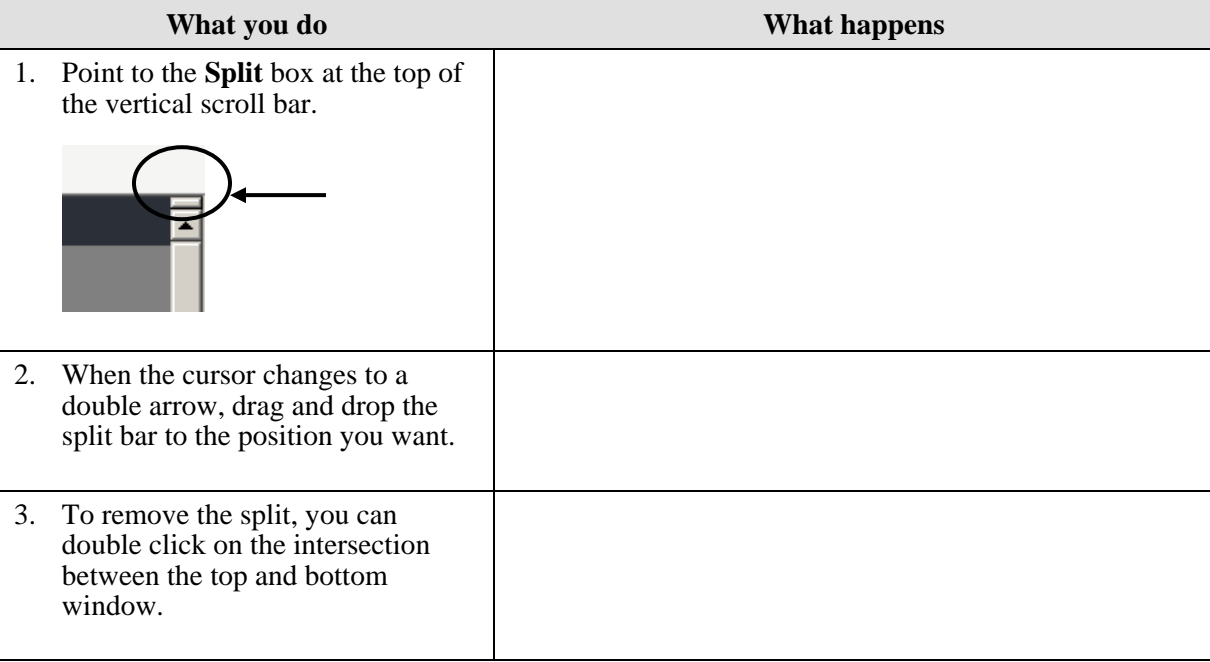